# **[Lisez-moi V80 – 01/2020](https://www.impact-emploi-association.fr/2020/01/09/lisez-moi-v80-01-2020/)**

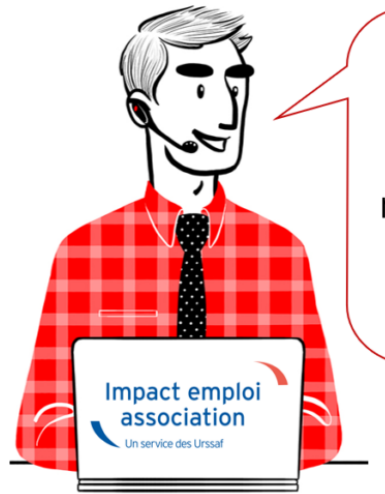

V.3.00.80 / 17 janv. 2020

Voici les principales corrections et nouvelles fonctionnalités du logiciel à découvrir dans la version 3.00.80 d'Impact emploi association.

L'équipe d'Impact emploi vous souhaite ses meilleurs vœux pour l'année

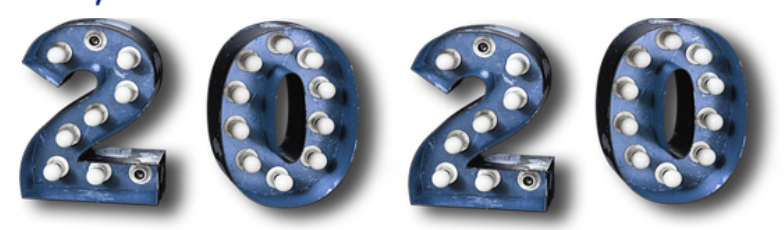

# *– Sommaire –*

- [Informations importantes](#page--1-0)
- [Déclaration Sociale Nominative](#page--1-0)
- [Bulletin de salaire](#page--1-0)
- [Administratif salarié](#page--1-0)
- [Correction d'anomalies](#page--1-0)
- [Paramétrage](#page--1-0)
- [Rappels](#page--1-0)

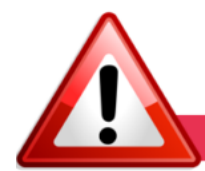

# **INFORMATIONS IMPORTANTES**

# **► Correspondance OPCO / Conventions collectives**

Depuis le 1er avril 2019, certaines **Conventions Collectives ne dépendent plus des mêmes OPCO** (Organismes Collecteurs).

**Il est donc indispensable de mettre à jour et de vérifier les correspondances entre OPCO et conventions collectives de vos associations dans votre logiciel**.

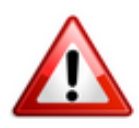

**Une requête automatique s'est exécutée à la fin de l'installation de cette mise à jour V.3.00.80.**

**Afin de corriger les anomalies de correspondance détectées, merci de [suivre](https://www.impact-emploi-association.fr/?p=4011) [impérativement la procédure disponible](https://www.impact-emploi-association.fr/?p=4011)** *[ICI](https://www.impact-emploi-association.fr/?p=4011)***.**

## **► Bulletins janvier 2020**

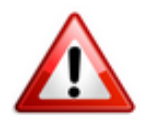

**La version V.00.80 livrée vous permet d'établir vos paies de janvier 2020**.

**Cependant, la génération des DSN est bloquée jusqu'à la livraison de la version suivante (V3.00.81) afin d'être en conformité avec la Norme DSN 2020**.

## **► Accès au formulaire DRA Artistes 2019**

Cette version d'Impact emploi permet d'obtenir la **Déclaration de Régularisation Annuelle artistes pour l'année 2019**.

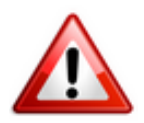

#### **Attention ! Cette déclaration doit impérativement être effectuée au plus tard le 31 janvier 2020**

Si besoin, une notice explicative est à votre disposition sur le portail [Net-](https://www.net-entreprises.fr/wp-content/uploads/2017/01/notice_dra_pole-emploi_spectacle.pdf)*[Entreprises](https://www.net-entreprises.fr/wp-content/uploads/2017/01/notice_dra_pole-emploi_spectacle.pdf).*

Pour accéder au formulaire dans le logiciel :

**Rappel** : Vous devez vous assurer que les extractions mensuelles Pôle emploi spectacle pour l'année 2019 ont bien été lancées avant d'obtenir la DRA.

- Positionnez-vous sur l'**année 2019** ;
- Allez dans l'onglet *« Déclarations »* puis sélectionnez *« Annuelles »* ;
- Dans la fenêtre des *« Déclarations Annuelles 2019 »* puis **cliquez** sur le lien *« DRA artistes » (2)* :

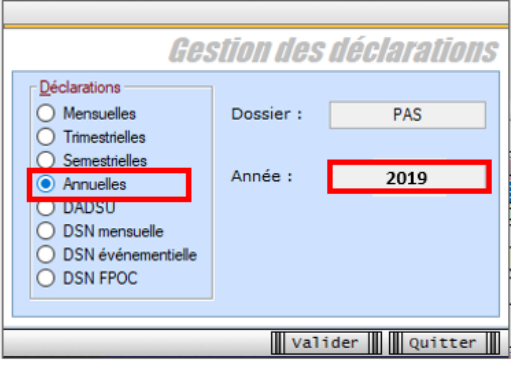

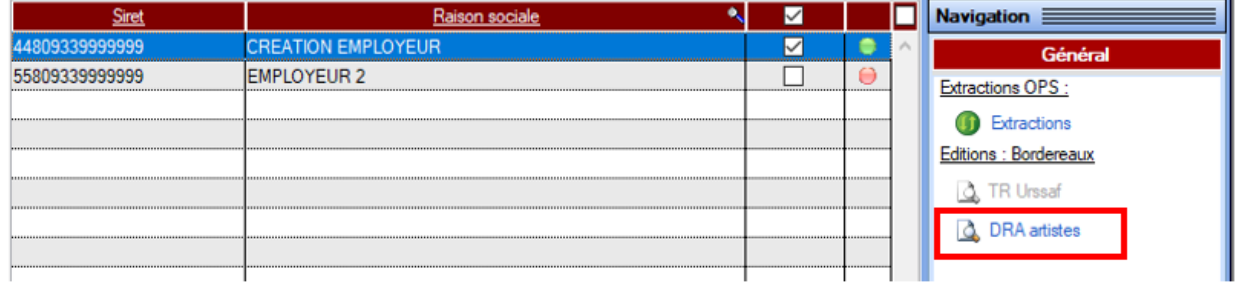

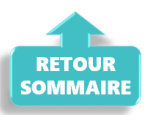

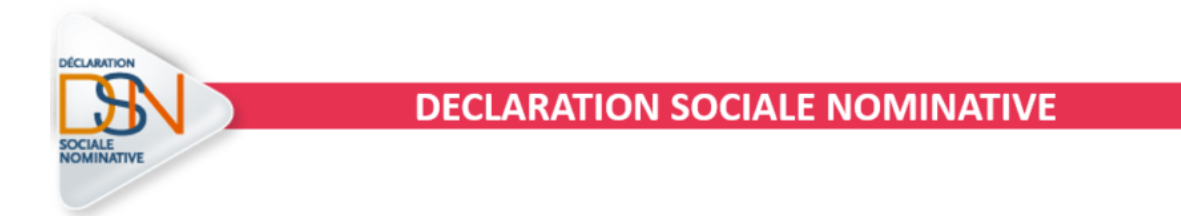

# **► Code complément PCS-ESE Artistes Intermittents du spectacle**

La **table des codes compléments PCS-ESE** pour les intermittents du spectacle a été complétée dans Impact emploi. **Vous devez impérativement vous y référer et saisir ce code** pour que la caisse AUDIENS calcule correctement les cotisations pour un salarié intermittent.

Le **code complémentaire PCS-ESE est à ajouter** au niveau de la *« Fiche administrative du salarié »*, rubrique *« Informations DSN »* .

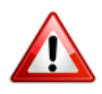

:

**Pour les artistes et techniciens du spectacle, vous ne devez en aucun cas inscrire le code complément «** *999SPT-emplois permanents du spectacle***« , mais renseigner le code prévu dans la liste déroulante.**

Exemple ci-dessous : pour un **musicien**, le **code complément PCS-ESE** est **MUS010**

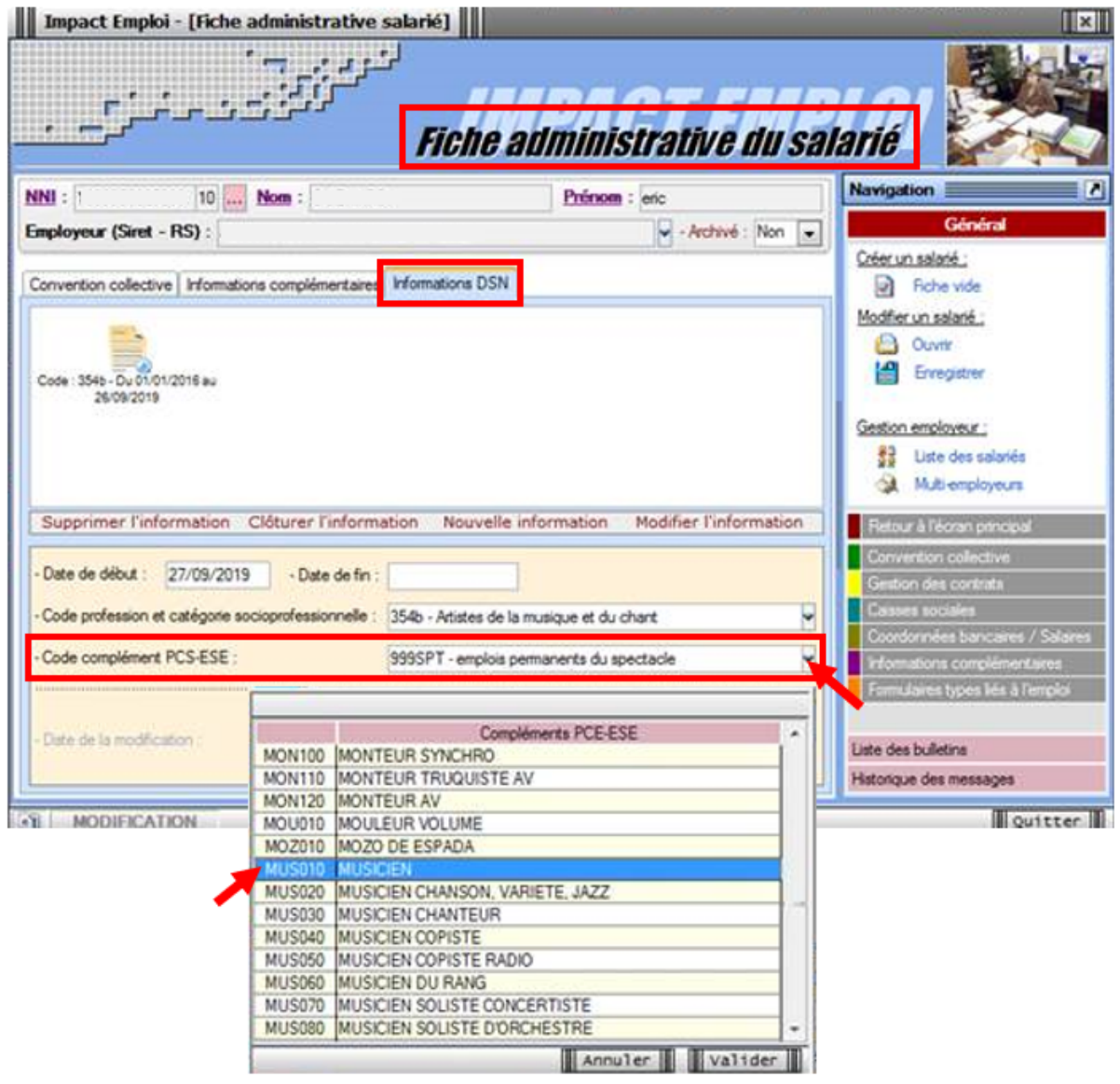

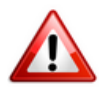

**Attention ! Lors de l'enregistrement d'un nouveau contrat, si vous reprenez les données de l'ancien contrat, pensez à reporter le code PCS-ESE**.

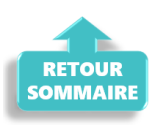

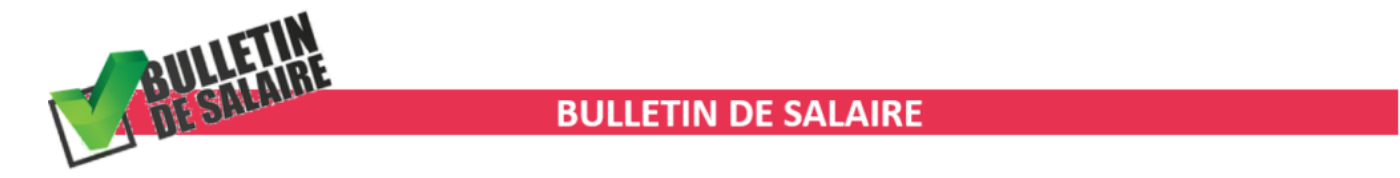

# **► Intermittents du spectacle**

A compter du **1er janvier 2020, la cotisation patronale chômage supplémentaire de 0.5% est réintroduite** pour les **employeurs de salariés intermittents du**

**spectacle**.

L'**état des dépenses simplifié a été modifié en conséquenc**e et fait apparaitre également les **cotisations salariales chômage**.

# **► Campagne de mensualisation des cotisations AGIRC-ARRCO**

En septembre, l'**Agirc-Arrco** a lancé une **campagne d'information** auprès des entreprises qui règlent leurs cotisations retraite complémentaire en échéance trimestrielle afin de **généraliser le paiement mensuel à compter du 1er janvier 2020**.

A compter de cette version, **Impact emploi applique donc l'échéance mensuelle pour le règlement des cotisations AGIRC-ARRCO**. Un traitement automatique se lance dès la première action sur l'onglet *« Déclaration / DSN »*.

Si vos associations ont **accepté la mensualisation ou n'ont pas retourné leur choix** dans les temps suite à la campagne d'information, **vous n'avez donc rien à faire et ne devez pas modifier manuellement l'échéance du prélèvement.**

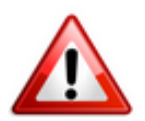

**Si vos associations ont refusé la mensualisation dans les temps** *(la date limite ayant été fixée au 3 décembre dernier)***, vous devez dans ce cas modifier manuellement l'échéance de règlement pour revenir au mode trimestriel.**

Pour rappel, c'est à partir de la *« Fiche administrative employeur »* que vous pouvez **modifier la périodicité du prélèvement** :

- Onglet *« Coordonnées bancaires et mode de prélèvement » (1)* ;
- Cliquez sur *« Modifier une coordonnée » (2)* ;
- **Modifiez la périodicité de prélèvement** à l'aide du menu déroulant *(3)* ;
- **Enregistrez** *(4)* :

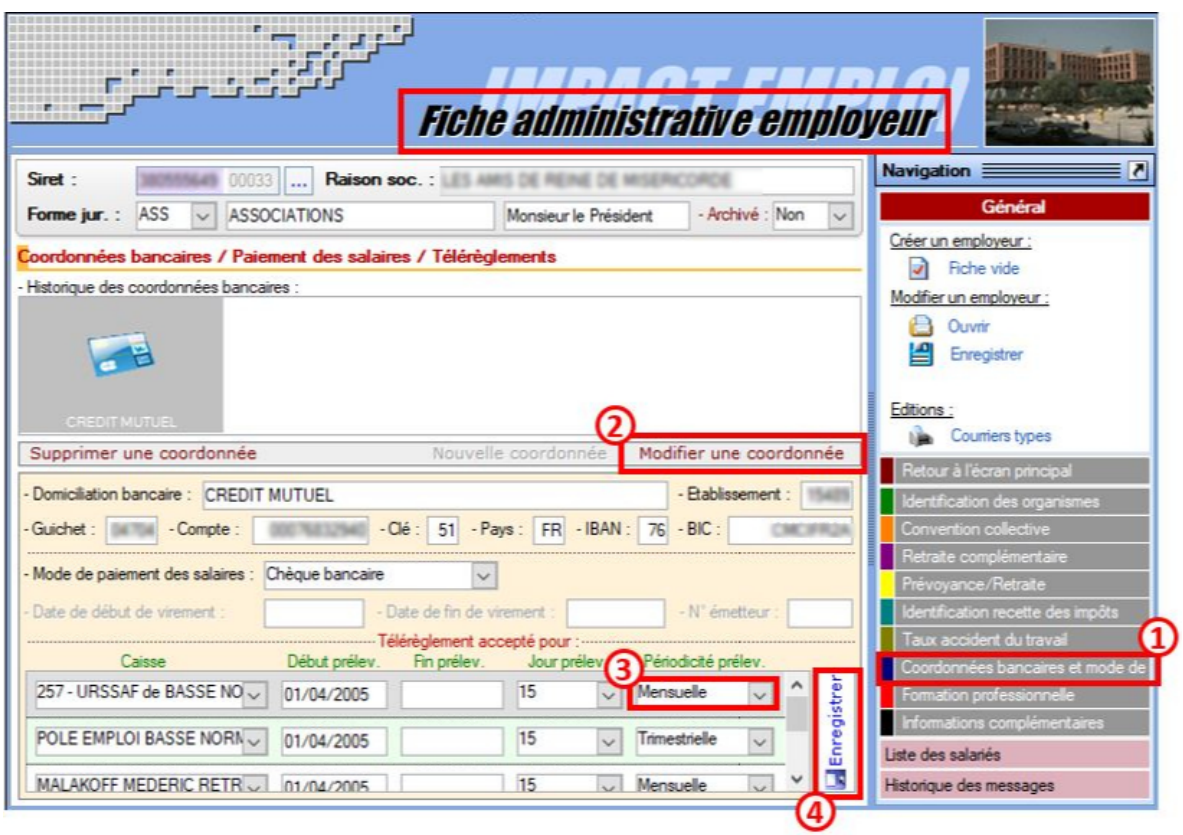

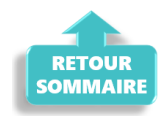

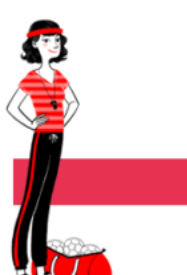

# **ADMINISTRATIF SALARIE**

# **► Taxe forfaitaire sur les CDD d'usage (CDD-U)**

La loi de finances 2020 instaure une **taxe forfaitaire de 10 euros pour les entreprises ayant recours au CDD d'usage** (CDD-U).

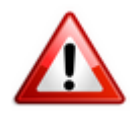

**Important : Cette taxe, due dès la conclusion du contrat, ne sera ni régularisée ni remboursée en cas de requalification du contrat** *(Contrat CDD-U transformé en CDI ou saisi à tort, mauvaise information transmise par l'association…)***.**

**Précision : La cotisation patronale supplémentaire de 0.5% étant réintroduite au 1er janvier 2020 pour les employeurs de salariés intermittents, ces**

**derniers ne sont pas concernés par cette mesure** *(voir information reprise dans la rubrique « Paramétrage »)***.**

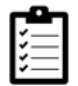

La fiche pratique relative à cette mesure est disponible **[ICI](https://www.impact-emploi-association.fr/2019/11/20/taxe-forfaitaire-sur-les-cdd-dusage-cdd-u/)**.

## **► CCN Animation : Modulation du temps de travail**

Afin d'appliquer correctement **la réduction générale de cotisations sur les contrats CDI** (ou CDD de plus de 3 mois) **de la CCN Animation**, le type de contrat *« Modulation Type A 33h/sem »* est désormais disponible.

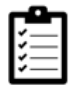

Pour **découvrir ce dispositif** et son **application dans le logiciel**, c'est **[ICI](https://www.impact-emploi-association.fr/?p=3274)**.

#### **► Reçu pour solde de tout compte**

Afin de respecter l'**effet libératoire du reçu pour solde de tout compte**, ce document **précise désormais le détail des sommes versées au salarié lors de la rupture de contrat**.

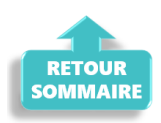

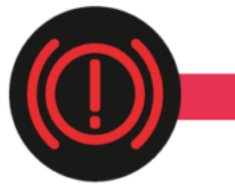

**CORRECTION D'ANOMALIES** 

**► Gestion des contrats : Bouton « Modifier la période »**

Une correction a été apportée au niveau de l'onglet *« Gestion des contrats »* : le bouton *« Modifier la période »* est **de nouveau accessible lors d'une fin de contrat en cours de mois**.

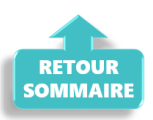

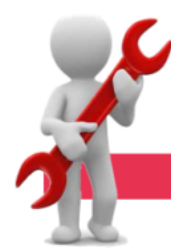

# **PARAMETRAGE**

## **► Paramétrage annuel**

**Cette version d'Impact emploi intègre les nouveaux paramétrages annuels** (Plafonds / SMIC / Taux / barèmes / Prévoyances paramétrées / Indemnités / Taux CCN…)

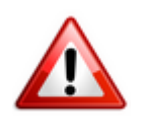

**Attention : Veillez à modifier manuellement les valeurs non gérées en automatique** (Utilisation de prévoyances ou caisses de retraite non paramétrées, taux horaire des conventions collectives non paramétrées…).

# **► Paramétrage prévoyance CCN Sport et Animation : Précisions**

## **Régime Animation** :

Régime obligatoire (0.956) Régime obligatoire (1.094) Garantie mensualisation(1.1) Garantie mensualisation(1.05) ig +mensualisation (0.9 Oblig.+mensualisation (0.956+1.05) Oblig.+mensualisation (1.094+1.1) Oblig.+mensualisation (1.094+1.05) Régime Frais de santé Régime Frais de santé Alsace/Moselle

## **Régime Sport** :

Régime de base obligatoire Régime obl. Cadre CCN Sport Régime obl. Cadre Sup. CCN Sport Option Décès Garantie Mensualisation(1.1) Garantie Mensualisation(1.05) Obligatoire + option décès Obligat.+mensual. (1.1) Obligat +mensual (1.05) Oblig+décès+mensual.(1.1) Oblig+décès+mensual.(1.05) Régime Frais de santé Régime Frais de santé Alsace/Moselle **Régime de base** = 0.956% réparti 50% PO et PP soit 0.478% PO et 0.478% PP Régime de base (Avenant nº179 du 1er octobre 2019 non étendu mais appliqué par HUMANIS)

Garantie mensualisation = 1.1% PP en Tranche A et 2.0% PP en Tranche B

Garantie mensualisation retenue par HUMANIS = 1.05% PP en Tranche A et 1.9% Tranche B

Régime de base = 0.58% réparti 50% PO et PP soit 0.29% PO et 0.29% PP Garantie mensualisation =  $1.1\%$  PP en Tranche A et 2.0% PP en Tranche B Garantie mensualisation retenue par HUMANIS = 1.05% PP en Tranche A et 1.9% Tranche B

# **► Sport : Revalorisation du Salaire Minimum Conventionnel (SMC)**

L'avenant 140 du 25 mars 2019 **revalorisant le salaire minimum conventionnel (SMC) dans la branche du Sport à compter du 1er janvier 2020 a été étendu par arrêté**. Les dispositions de cet avenant sont donc **applicables à l'ensemble des associations relevant du champ du Sport**.

## **► Valeur du point CCN Animation**

A compter du **1er janvier 2020**, l**a valeur du point de la CCN Animation passe à 6.32**.

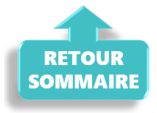

**RAPPELS** 

## **► Outils de contrôle DSN-Val**

#### **La dernière version de DSN-Val est la 2019.1.2.20**

Pensez à mettre à jour votre outil de contrôle à l'aide du bouton orange de la barre d'outils :

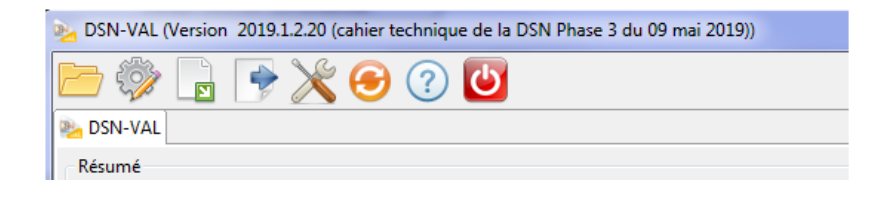

## **► Comment joindre l'assistance ?**

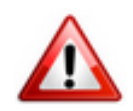

**Attention nouveauté :** Pour toute nouvelle **demande de régularisation DSN**, merci d'utiliser le formulaire *[« Fiche-navette – Régularisation DSN »](https://www.impact-emploi-association.fr/formulaires/fiche-navette-regularisation-dsn/)*. Toute demande de régularisation passant par l'adresse mail habituelle de l'assistance ne sera pas prise en compte par les techniciens.

Pour toute autre demande, l**'unique adresse est : [impact-emploi-](https://impact-emploi-association.fr/impact-emploi-association@urssaf.fr)**

#### **[association@urssaf.fr](https://impact-emploi-association.fr/impact-emploi-association@urssaf.fr)**.

Pour une meilleure prise en charge de vos demandes, **merci d'indiquer un objet** ainsi que vos **coordonnées** dans le corps du message.

Un **accusé réception** vous informera de la prise en compte de votre demande. Le délai de traitement des demandes pouvant varier selon la charge de l'assistance, **merci de ne pas réitérer l'envoi d'un même message** afin d'éviter les doublons et la surcharge de la boîte de réception.

L'équipe Impact emploi vous remercie !

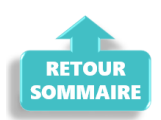